## **2020-2021 Bahar Dönemi İsteğe Bağlı Hazırlık Sınıfları 3. Ara Sınav Duyuru ve Bilgilendirme**

2020-2021 Bahar Dönemi 3. Ara Sınavı **22.04.2021** tarihinde çevrimiçi olarak üç oturum halinde yapılacaktır.

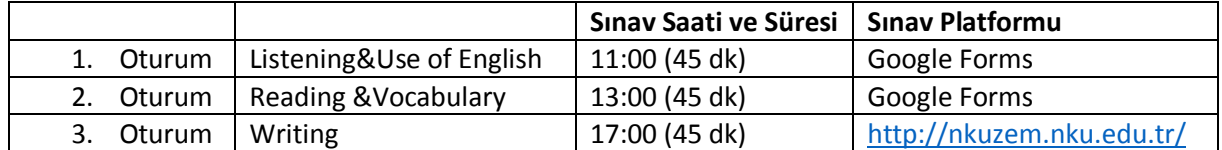

\*Oturum süreleri belirtilenden farklılık gösterebilir

1.Oturum Listening ve Use of English, 2. Oturum Reading ve Vocabulary bölümlerinden oluşacak her biri 45 dk sürecektir. İlk iki oturum **Google Forms** platformu üzerinden yapılacaktır. Zamanınızı etkili olarak kullanmanız önemlidir. Sınav linki sınavdan 5 dk önce whatsapp gruplarından ve ALMS sisteminden link aktivitesi olarak paylaşılacaktır. **Sınıfınızın whatsapp grubuna dahil değilseniz sınıf temsilciniz ya da müdür yardımcılarıyla iletişime geçip gruba dahil olunuz**.

**Çok Önemli Uyarı !!!! Sınava verdiğiniz cevapların kaydedilebilmesi için sınav sonundaki "Gönder" butonuna tıklamanız önemlidir. Sınavın bitiş süresinden önce "Gönder" butonuna bastığınızdan emin olunuz. Bu butona basmadığınız takdirde cevaplarınız kaydedilmeyecektir.** 

3.Oturum Writing ALMS sistemi üzerinden yapılacaktır. Sınav 17:00-18:00 arasında gerçekleştirilecektir. Bu oturumun süresi **45 dakikadır.** <http://nkuzem.nku.edu.tr/> adresinden kullanıcı adı ve şifrenizle ALMS sistemine giriş yaptığınızda aktiviteleriniz arasında sınav linkini görebileceksiniz. Sınav sekmesinde eklenmiş dosyayı cihazınıza indiriniz ve yazma sınavını tamamladıktan sonra etkinlik bitiş saatinden önce dosyanızı sisteme yükleyiniz.

**Önemli Not:** Boş olarak sisteme eklenen dosyalar **değerlendirilmeyecek** ve etkinlik bittikten sonraki **gönderimler kabul edilmeyecektir. Sizler tarafından yazılmadığı tespit edilen cümleler olması durumunda sınavınız değerlendirmeye alınmayacaktır.**

Writing sınavında yazmanız için size ayrılan süre 45 dk'dır. Etkinlik süresi indirme ve yüklemeleriniz için 15 dk ek süreniz olacak şekilde tanımlanacaktır. Sistemde etkinlik saati olarak görünen dakika bilgisi etkinliğin kapandığı dakikayı göstermektedir. Bu nedenle sistemde görünen dakikadan önce dosya yükleme işlemini bitirdiğinizden emin olunuz. **Bu süreden sonra iletilecek yükleme talepleri kesinlikle dikkate alınmayacaktır.**

Sınav için kullandığınız cihazlar ile Microsoft Word dosyalarını açabildiğinizden ve üzerinde işlem yapabildiğinizden emin olunuz. Bu konudaki sorumluluk size aittir.

Sınavınızın sağlıklı bir biçimde tamamlanması için sınavınızı bilgisayar üzerinden yapmanızı tavsiye ederiz. Sınav için kullanacağınız cihazın şarjının dolu olduğundan emin olunuz ve her ihtimale karşı şarj cihazınızı yanınızda bulundurunuz.

Yeterli internet kotanızın olduğundan emin olunuz. İnternet sağlayıcınızdan veya elektrik kesintisinden kaynaklanan sorunlar öğrencinin kendi sorumluluğudur.

Google Forms kullanmak için herhangi bir program indirmenize ihtiyaç yoktur ve tüm tarayıcılarda çalışmaktadır. Yine de formun açılmaması durumunda lütfen vakit kaybetmeden tarayıcınızı değiştiriniz.

Sınav esnasında yönergeleri dikkatlice okuduğunuzdan emin olunuz.

BAŞARILAR